### 2 Finish Windows setup

Voltooi de Windows-setup Finalice la configuración de Windows

### For more information

Voor meer informatie Para obtener más información

### Connect the power adapter and 1 press the power button

Sluit de netadapter aan en druk op de aan-uitknop Conecte el adaptador de energía y presione el botón de encendido

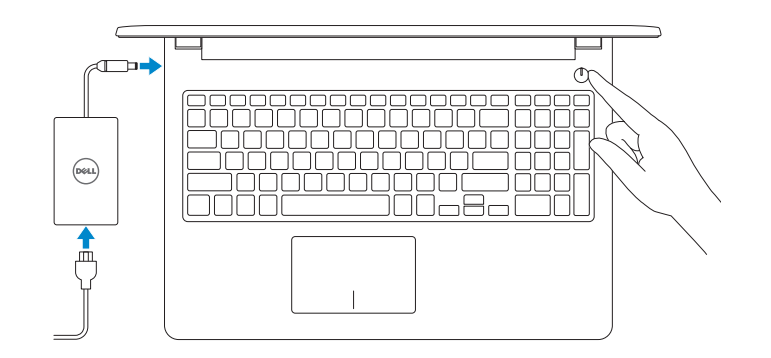

Guía de inicio rápido

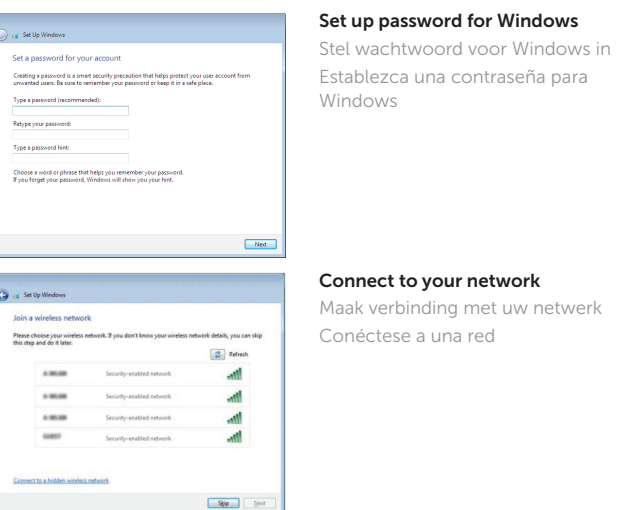

- **NOTE:** If you are connecting to a secured wireless network, enter the password for the wireless network access when prompted.
- **A.B.:** Als u verbinding maakt met een beveiligd draadloos netwerk, vul dan het wachtwoord voor het netwerk in wanneer daar om gevraagd wordt.
- NOTA: Si se conecta a una red inalámbrica segura, introduzca la contraseña de acceso a la red inalámbrica cuando se le solicite.

#### To learn about the features and advanced options available on your computer, click Start + All Programs → Dell Help Documentation.

Als u meer wilt weten over de functies en geavanceerde opties die beschikbaar zijn opties uw desktop, klikt u op Start + Alle programma's→ Dell Help documentatie. Para obtener información sobre las funciones y opciones avanzadas disponibles su equipo, haga clic en Inicio **+** Todos los programas→ Documentación de a de Dell.

#### Protect your computer

Beveilig de computer Proteja el equipo

Install important updates only<br>Only install security updates and other important updates for Windows. Ask me later<br>Until you decide, your computer might be vulnerable to security threats.

Help protect your computer and improve Windows automatically Use recommended settings<br>Install impotent and recommended updates, help make laternet browning safer, check<br>online for solutions to problems, and help Microsoft improve Windows.

all Set Up Windows

Laam more about each option<br>When you was recommended aethiops or install updates only, some information is sent to<br>Microsoft. The information is not used to identify you or contact you. To turn off these settings<br>later, se

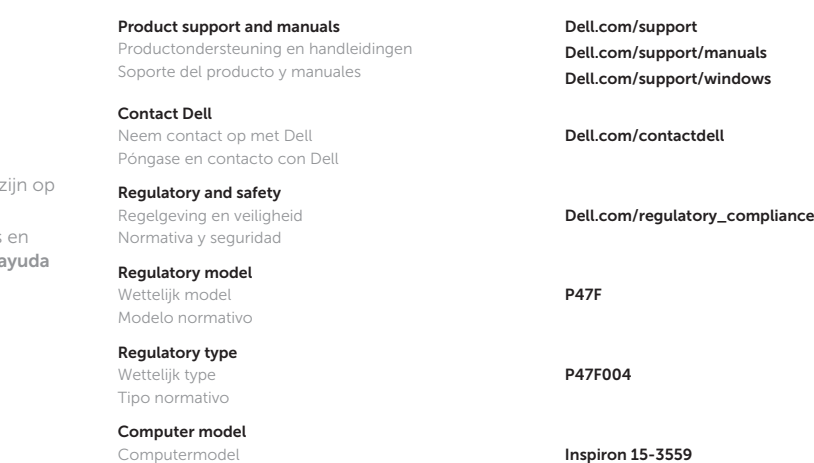

Modelo de equipo

#### Información para NOM, o Norma Oficial Mexicana

2015-05 Printed in China.

La información que se proporciona a continuación se mostrará en los dispositivos que se describen en este documento, en conformidad con los requisitos de la Norma Oficial Mexicana (NOM):

#### Importador:

Dell Mexico S.A. de C.V. AV PASEO DE LA REFORMA NO 2620 PISO 11

COL. LOMAS ALTAS

MEXICO DF CP 11950

Voltaje de alimentación

Modelo<br>Voltaie de alimentación de la provinción de 100 V CA-240 V CA Frecuencia 50 Hz–60 Hz Consumo de corriente de entrada 1,30 A/1,60 A/1,70 A Voltaje de salida 19,50 V CC<br>Consumo de corriente de salida 19,50 V CC País de origen en activitativa de la estado en China

© 2015 Dell Inc. © 2015 Microsoft Corporation.

Consumo de corriente de salida

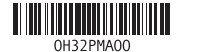

## Quick Start Guide

 $\left(\bigcirc$ 

# Inspiron 15

3000 Series

### Features

Kenmerken | Funciones

### Shortcut keys

Sneltoetsen Teclas de acceso directo

Mute audio  $F1$  $\blacksquare$  $\overline{\phantom{0}}$ 

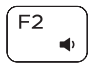

 $\equiv$  (b) 

 $F4$  $H<sub>1</sub>$ 

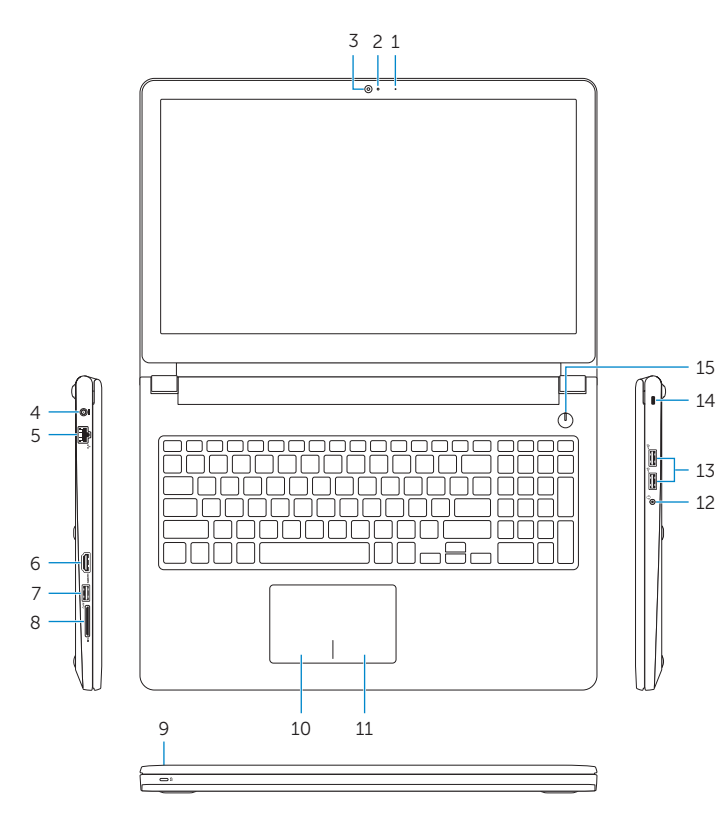

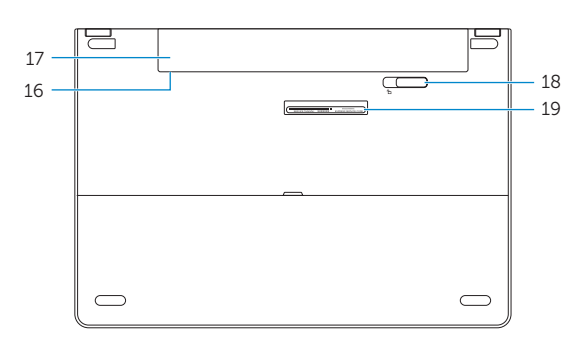

### Geluid dempen Silenciar el audio

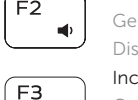

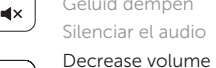

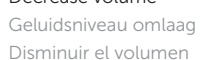

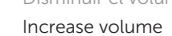

Geluidsniveau omhoog Aumentar el volumen

### Play previous track/chapter

 $\sum_{n=1}^{\infty}$  Naar extern beeldscherm schakelen Cambiar a la pantalla externa

Vorige nummer/hoofdstuk afspelen Reproducir pista o capítulo anterior

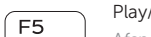

#### Play/Pause

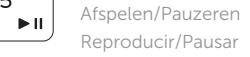

### Play next track/chapter

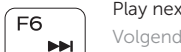

Volgende nummer/hoofdstuk afspelen

Reproducir pista o capítulo siguiente

### Switch to external display

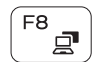

 $\qquad \qquad$ 

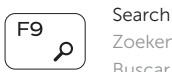

Zoeken Buscar

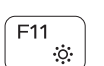

Decrease brightness

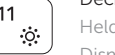

Helderheid verminderen Disminuir brillo

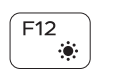

Increase brightness

Helderheid vermeerderen Aumentar brillo

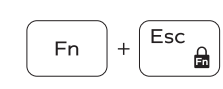

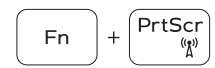

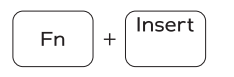

Toggle Fn-key lock

Vergrendeling van Fn-toets in-/uitschakelen

Alternar bloqueo de la tecla Fn

Turn off/on wireless Draadloos in-/uitschakelen

Activar/desactivar la función inalámbrica

Sleep Slaapstand Suspensión

2. Indicador luminoso de estado de la cámara

#### Toggle between hard-drive activity light/ battery-status light

Schakelen tussen het activiteitslampje van de harde schijf en het batterijstatuslampje

10. Área de clic izquierdo 11. Área de clic derecho

> Alternar entre el indicador luminoso de estado de la batería/indicador luminoso de actividad del disco duro

### NOTE: For more information, see *Specifications* at Dell.com/support .

N.B.: Zie *Specificaties* op Dell.com/support voor meer informatie.

NOTA: Para obtener más información, consulte *Especificaciones* en Dell.com/support .

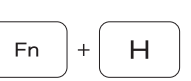

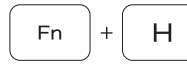

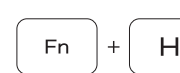

11. Right-click area 12. Headset port 13. USB 2.0 ports (2) 14. Security-cable slot 15. Power button

- 1. Microfoon
- 2. Statuslampje camera
- 3. Camera
- 4. Poort voor stroomadapter
- 5. Netwerkpoort
- 6. HDMI-poort
- 7. USB 3.0-poort
- 8. Mediakaartlezer
- 9. Statuslampje voor stroom en batterij/activiteitslampje voor harde schijf
- 10. Gebied voor linksklikken
- 11. Gebied voor rechtsklikken
- 12. Headsetpoort
- 13. USB 2.0-poorten (2)
- 14. Sleuf voor beveiligingskabel
- 15 . Aan-uitknop
- 16. Label regelgeving (in batterijhouder)
- 17. Batterij
- 18 . Ontgrendelingsschuifje batterijcompartiment
- 19. Servicetag

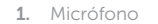

- 3. Cámara
- 4. Puerto de adaptador de alimentación
- 5. Puerto de red
- 6. Puerto HDMI
- 7. Puerto USB 3. 0
- 8. Lector de tarjetas multimedia
- 9. Indicador luminoso del estado de alimentación, batería y disco dur o

13. Puertos USB 2.0 (2)

14. Ranura del cable de seguridad 15. Botón de encendido 16. Etiqueta normativa (en el compartimento de la batería)

17. Batería

12. Puerto para auriculares con micro

18 . Pestillo de liberación de la batería

19 . Etiqueta de servicio

- 1. Microphone
- 2. Camera-status light
- 3. Camera
- 4. Power-adapter port
- 5. Network port
- 6. HDMI port
- 7. USB 3.0 port
- 8. Media-card reader
- 9. Power and battery-status light/ hard-drive activity light
- 10. Left -click area

17. Battery

16. Regulatory label (in battery bay)

18. Battery-release latch 19. Service Tag label